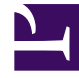

# **SGENESYS**

This PDF is generated from authoritative online content, and is provided for convenience only. This PDF cannot be used for legal purposes. For authoritative understanding of what is and is not supported, always use the online content. To copy code samples, always use the online content.

## Widgets API Reference

**StatsService** 

## Contents

- 1 [Overview](#page-2-0)
	- 1.1 [Usage](#page-2-1)
	- 1.2 [Namespace](#page-2-2)
	- 1.3 [Customization](#page-2-3)
- 2 [Configuration](#page-2-4)
	- 2.1 [Description](#page-2-5)
	- 2.2 [Example](#page-3-0)
	- 2.3 [Options](#page-3-1)
- 3 [Localization](#page-4-0)
- 4 [API commands](#page-4-1)
	- 4.1 [configure](#page-4-2)
	- 4.2 [getStats](#page-5-0)
- 5 [API events](#page-6-0)
- 6 [Estimated wait time](#page-7-0)
	- 6.1 [API versions](#page-7-1)
	- 6.2 [Where to look for EWT data](#page-8-0)

• Developer

Learn how to fetch estimated wait time (EWT) details for a channel.

#### **Related documentation:**

## <span id="page-2-0"></span>Overview

•

StatsService exposes high-level API access to Genesys statistics services, allowing you to fetch estimated wait time (EWT) details for each channel, such as WebChat or Callback, and display these details across the channels.

#### <span id="page-2-1"></span>Usage

StatsService and the Channel Selector widget work together right out of the box to display EWT details across all channels. Using the Channel Selector widget uses StatsService.

You can also use StatsService as a high-level API with bus commands and events and integrate in your own widget.

#### <span id="page-2-2"></span>Namespace

The StatsService plugin has the following namespaces, tied to each of the following types:

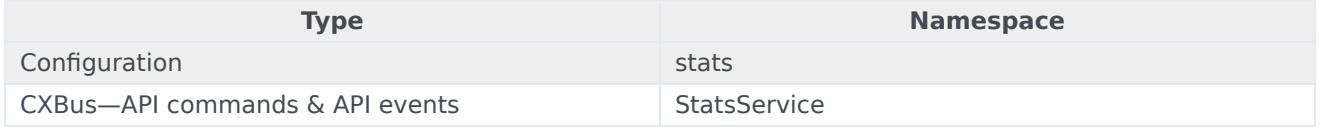

#### <span id="page-2-3"></span>Customization

StatsService doesn't have any customization options. It is a plug-and-play plugin and works as is.

## <span id="page-2-4"></span>Configuration

#### <span id="page-2-5"></span>Description

StatsService shares the **\_genesys.widgets.stats** configuration namespace and has connection settings to fetch EWT details from each channel.

## <span id="page-3-0"></span>Example

```
window._genesys.widgets.stats =
ajaxTimeout: 3000,
ewt: {
        dataURL: 'http://10.0.0.121:7777/genesys/1/service/ewt-for-vq',
apikey: 'n3exxxxxXREBMYjGxxxx8VA',
apiVersion: 'v1',
mode: 'urs2'}
};
```
### <span id="page-3-1"></span>Options

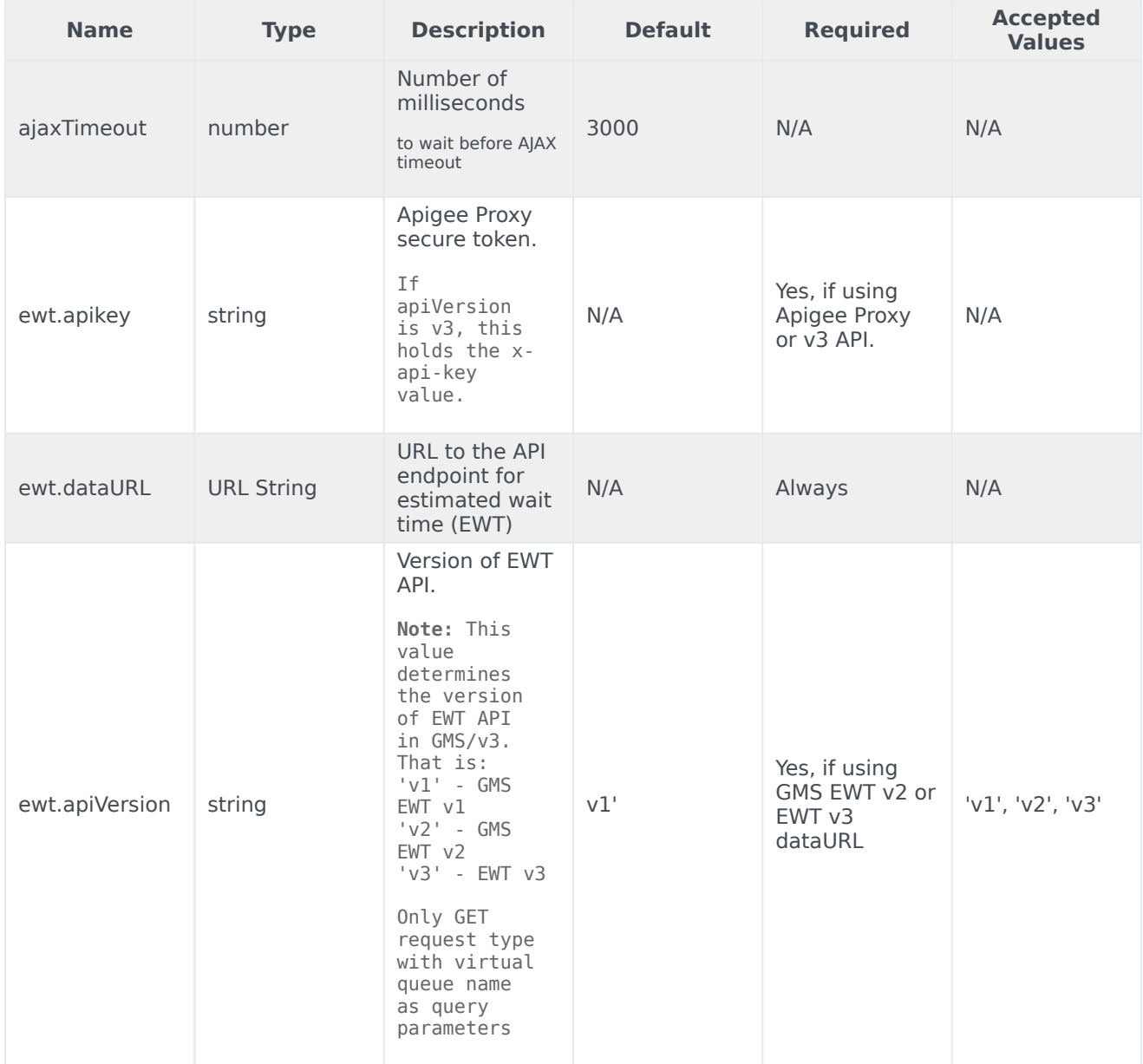

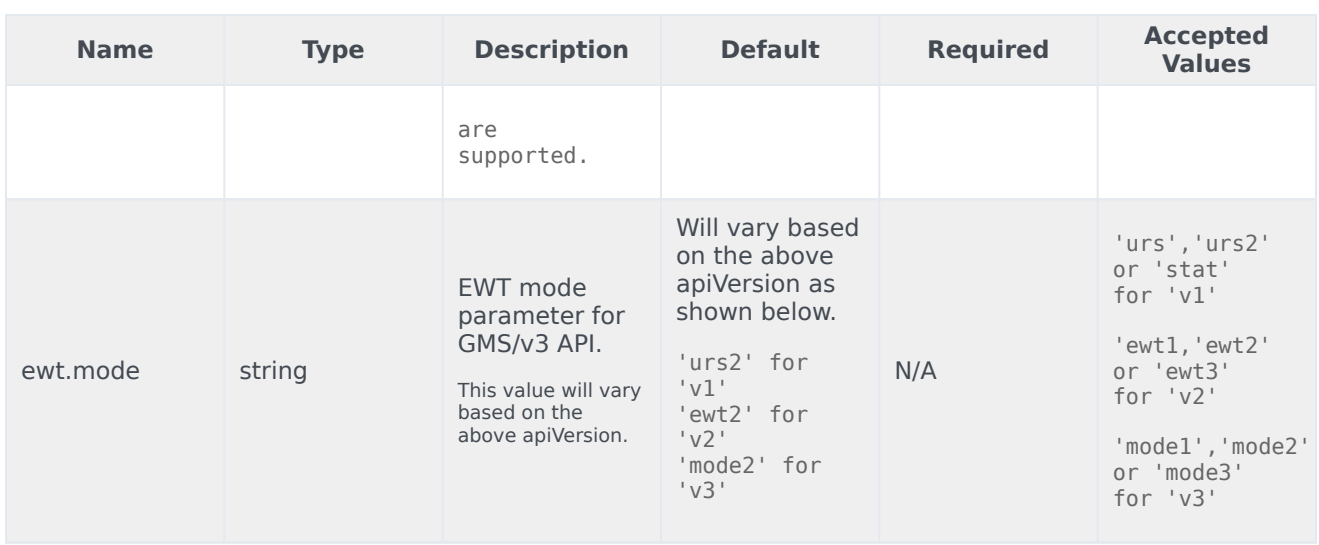

## <span id="page-4-0"></span>Localization

StatsService doesn't have any localization options.

## <span id="page-4-1"></span>API commands

Once you've registered your plugin on the bus, you can call commands on other registered plugins. Here's how to use the global bus object to register a new plugin on the bus.

#### Important

The global bus object is a debugging tool. When implementing Widgets on your own site, do not use the global bus object to register your custom plugins. Instead, see Genesys Widgets Extensions for more information about extending Genesys Widgets.

var oMyPlugin = window.\_genesys.widgets.bus.registerPlugin('MyPlugin');

```
oMyPlugin.command('StatsService.getStats');
```
#### <span id="page-4-2"></span>configure

This is for internal use only. The main App plugin shares configuration settings to widgets using each widget's configure command. The configure command can only be called once at startup. Calling configure again after startup may result in unpredictable behavior.

#### Example

```
oMyPlugin.command('StatsService.configure', {
       ewt:{
                apikey: '12345',
                dataURL: 'http://localhost:8080/foo/bar'
        },
       ajaxTimeout: 10000
```
}).done(function(e){

```
// StatsService configured successfully
```

```
}).fail(function(e){
```

```
// StatsService failed to configure
```

```
});
```
#### Options

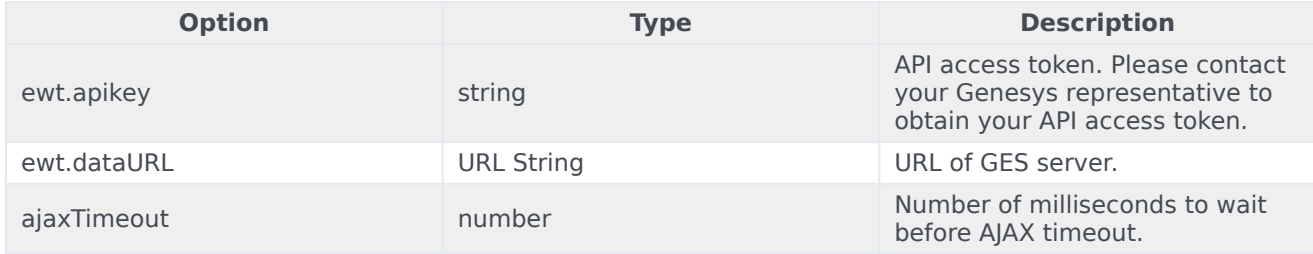

#### Resolutions

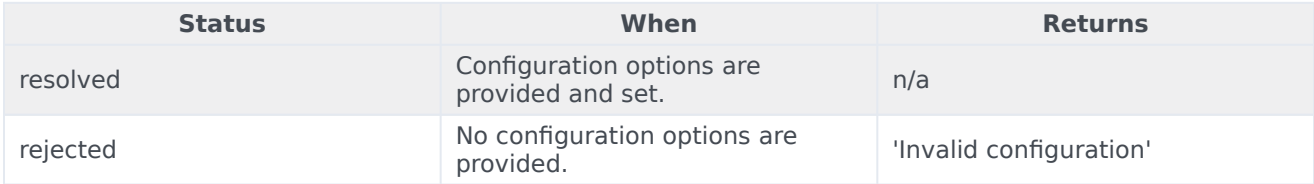

#### <span id="page-5-0"></span>getStats

Ask the Genesys Stat server to fetch EWT details.

#### Example

```
oMyPlugin.command('StatsService.getStats', {
        group: 'EWT',
```

```
vqName: 'chat_ewt_test_eservices',
mode: 'urs2'
```

```
}).done(function(e){
```
// StatsService got stats successfully

```
}).fail(function(e){
```
// StatsService failed to get stats

```
});
```
#### Options

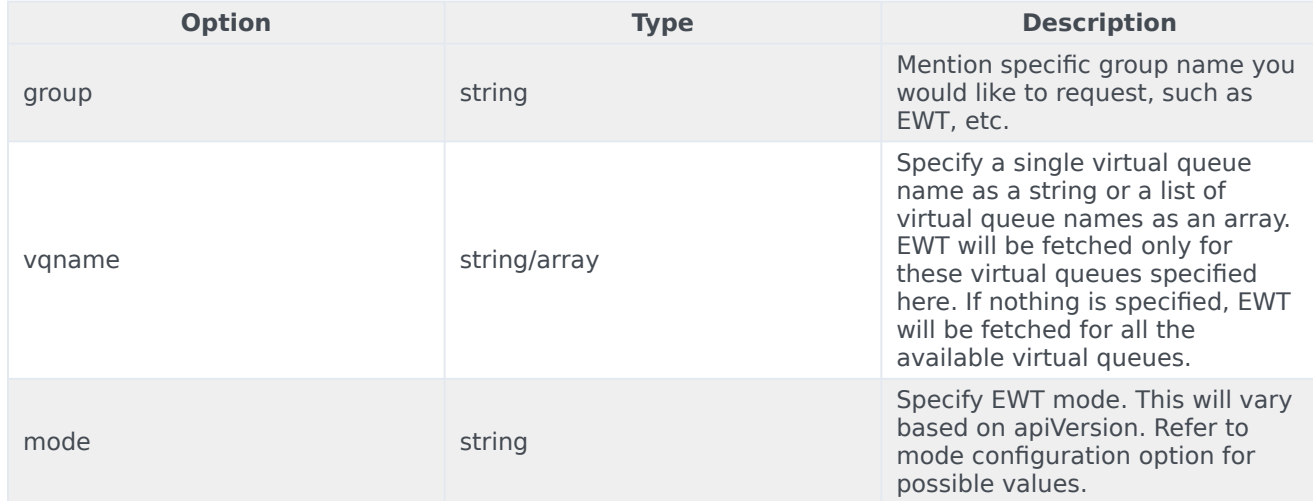

#### Resolutions

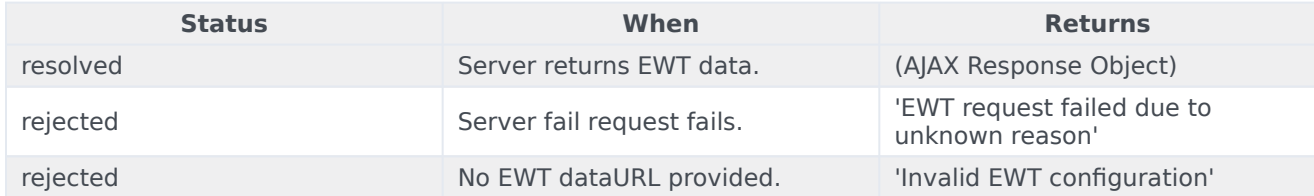

## <span id="page-6-0"></span>API events

Once you've registered your plugin on the bus, you can subscribe to and listen for published events. Here's how to use the global bus object to register a new plugin on the bus.

#### Important

The global bus object is a debugging tool. When implementing Widgets on your own site, do not use the global bus object to register your custom plugins. Instead, see

Genesys Widgets Extensions for more information about extending Genesys Widgets.

var oMyPlugin = window. genesys.widgets.bus.registerPlugin('MyPlugin');

oMyPlugin.subscribe('StatsService.ready', function(e){});

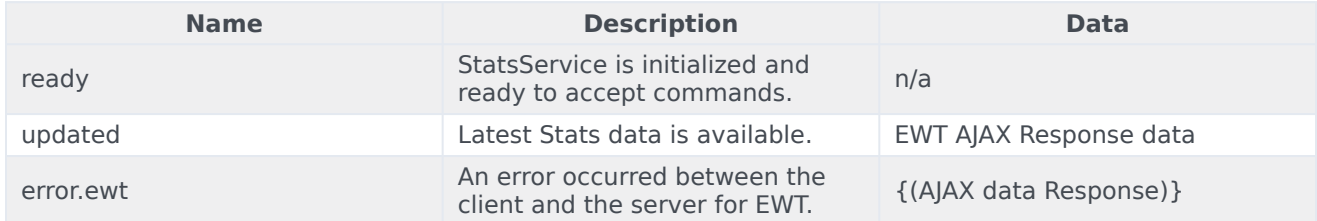

## <span id="page-7-0"></span>Estimated wait time

Estimated wait time (EWT) is displayed in the ChannelSelector and Callback widgets. These widgets use the getStats command to fetch EWT data from the GMS or GES server. These servers support multiple API versions and this document will explain how to configure the StatsService plugin to use the version that you need.

Use the ewt.apiVersion configuration option to specify the API version. Each version value corresponds to a particular API of GMS/GES. For all possible version values and their mapping, refer to the Description section of the ewt.apiVersion configuration option.

Sample configuration:

```
_genesys.widgets.stats.ewt.apiVersion =
```
#### <span id="page-7-1"></span>API versions

#### v1

If ewt.apiVersion is configured to **v1** (this is also the default value), the ewt.dataURL configured must be a valid GMS 8.5.1 EWT API url. If not, an incorrect EWT value might be displayed.

Depending on this API version, the ewt.mode configuration option can hold a set of predefined possible values for this version. They are 'urs', 'urs2' and 'stat', where 'urs2' is the default value if not specified.

#### **Default example**

```
\_geness.widgets.stats = {ewt: {
          apiVersion: "v1"
          dataURL: http://somedomain/genesys/1/service/ewt-for-vq
          mode: "urs2"
    }
}
```
For the above configuration, the StatsService plugin will construct the relevant dataURL as shown below.

http://somedomain/genesys/1/service/ewt-for-vq?name=vq1&aqt=urs2

'vq1' is added to the URL via the **vqName** option passed into the getStats command.

#### $V<sub>2</sub>$

If ewt.apiVersion is configured to **v2**, the ewt.dataURL configured must be a valid GMS 8.5.2 EWT API url. If not, incorrect EWT may be displayed. For this apiVersion, the possible values for ewt.mode are 'ewt1', 'ewt2' and 'ewt3'. 'ewt2' is the default value.

#### **Example**

```
_genesys.widgets.stats = {
      ewt: {
          apiVersion: "v2"
          dataURL: http://somedomain/genesys/2/ewt
          mode: "ewt2"
    }
}
```
For the above configuration, the StatsService plugin will construct the relevant dataURL as shown below.

http://somedomain/genesys/2/ewt/ewt2?vq=vq1,vq2

'vq1' and 'vq2' are added to the URL via the **vqName** option passed into the getStats command.

#### v3

If ewt.apiVersion is set to **v3**, the ewt.dataURL configured must be a valid GES EWT API url. If not, incorrect EWT may be displayed. For this apiVersion, the possible values for ewt.mode are 'mode1', 'mode2' and 'mode3', where 'mode2' will be the default value if not specified.

#### **Example**

```
qenesys.widgets.stats = { }ewt: {
          apiVersion: "v3"
          dataURL: http://somedomain/engagement/v3/estimated-wait-time
          mode: "mode2"
    }
}
```
For the above configuration, the StatsService plugin will construct the relevant dataURL as shown below.

http://somedomain/engagement/v3/estimated-wait-time?virtual-queues=vq1,vq2&mode=mode2

'vq1' and 'vq2' are added to the URL via the **vqName** option passed into the getStats command.

#### <span id="page-8-0"></span>Where to look for EWT data

When the getStats command is called, it fetches the EWT data from either GMS/GES server based on

the configuration. This response data is included in the updated event in a standard format as shown below. In this data format, the **ewt** section will contain the virtual queue name and the estimated wait time as a key value pair. The **response** section contains the original raw data from the server and may vary between each server API.

```
{
    ewt: {
        "VQ_GMS_Callback_Out": 9.999 // consolidated standardized EWT data for each
virtual queue.
        "VQ_GMS_Callback": 5.12
        ...
    },<br>response: {
                                 // Original raw data from GMS.
        "VQ_GMS_Callback_Out": {
            "time": 1506021728,
            "wt": 0,"calls": 0,
             "wcalls": 0,
            "pos": 1,
            "wpos": 1,
            "aqt": 9.999,
             "ewt": 9.999,
             "hit": 0
        },
        "VQ_GMS_Callback": {
             ...
        }
    }
}
```